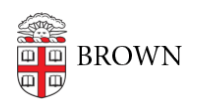

[Knowledgebase](https://ithelp.brown.edu/kb) > [Network and Connectivity](https://ithelp.brown.edu/kb/network-and-connectivity) > [Virtual Private Network](https://ithelp.brown.edu/kb/virtual-private-network) > [Connect To](https://ithelp.brown.edu/kb/articles/connect-to-brown-s-vpn-on-linux) [Brown's VPN on Linux](https://ithelp.brown.edu/kb/articles/connect-to-brown-s-vpn-on-linux)

## Connect To Brown's VPN on Linux

Stephanie Obodda - 2023-11-30 - [Comments \(0\)](#page--1-0) - [Virtual Private Network](https://ithelp.brown.edu/kb/virtual-private-network)

While the VPN is not officially supported for Linux users, it does work in many distributions. You will need the 'network-manager' and 'ppp' packages for your distribution installed, then use the web-based login (vpn.brown.edu) - note that this currently doesn't work in all browsers (definitely not Chrome). You will also need superuser access to install the plugin.

## **Installing VPN Plugin (Pale Moon)**

Install Pale Moon here:<https://linux.palemoon.org/download/installer/>

- 1. Visit<https://vpn.brown.edu/>
- 2. Sign in with your Brown credentials and your two-step authorization, if applicable.
- 3. Follow through on-screen prompts to install plugin; you may be asked to restart the browser.
- 4. Once plugin is installed, you will be able to connect through Brown VPN by going to this page.

Related Content

- [Connect To Brown's VPN On Android](https://ithelp.brown.edu/kb/articles/connect-to-brown-s-vpn-on-android)
- [Connect To Brown's VPN Using A Web Browser](https://ithelp.brown.edu/kb/articles/connect-to-brown-s-vpn-using-a-web-browser)
- [Connect To Brown's VPN \(PC & Mac\)](https://ithelp.brown.edu/kb/articles/connect-to-brown-s-vpn-pc-mac)
- [Connect To Brown's VPN on iOS](https://ithelp.brown.edu/kb/articles/connect-to-brown-s-vpn-on-ios)
- [Connect to Brown's VPN on a Chromebook](https://ithelp.brown.edu/kb/articles/connect-to-brown-s-vpn-on-a-chromebook)
- [Troubleshooting VPN](https://ithelp.brown.edu/kb/articles/troubleshooting-vpn)